#### **Webex Download Links**

- Provider Links
- MSI File
- Mobile download
- other operating systems
- Admin Downloads
- VDI/DaaS Deployment Guide

#### Service provider link - Cisco Webex | Download

Cisco Webex | Video Conferencing, Webinars, Screen Share, & Conference Call

Cisco Webex is the leading enterprise solution for video conferencing, webinars, and screen sharing. Web conferencing, online meeting, cloud calling and equipment.

In this link you will find:

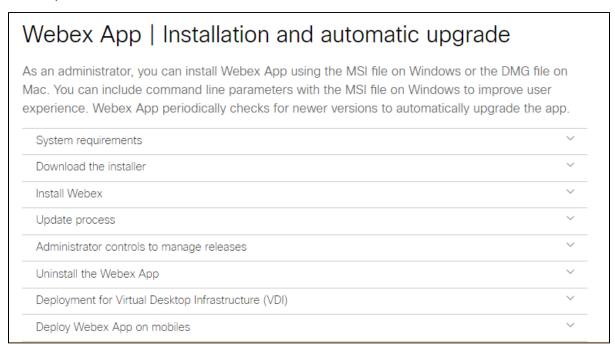

## And you have the MSI for automated deployment here - > Webex App | Installation and automatic upgrade

Webex App | Installation and automatic upgrade

As an administrator, you can install Webex App using the MSI file on Windows or the DMG file on Mac. You can include command line parameters with the MSI file on Windows to improve user experience....

Getting started the getting starting guide - Webex from Service Providers

Webex from Service Providers

Webex from Service Providers is an integrated collaboration experience that powerfully combines cloud calling, messaging and meeting capabilities in a single app brought to you from your Service Provider.

In this link you will find:

Webex from your Service Provider

Webex from Service Providers | Download the App

Get Started with Webex App

Get Started with Meetings for Webex from Service Providers

# And you have the MSI for automated deployment here - > Webex App | Installation and automatic upgrade

Webex App | Installation and automatic upgrade

As an administrator, you can install Webex App using the MSI file on Windows or the DMG file on Mac. You can include command line parameters with the MSI file on Windows to improve user experience....

#### **MOBILE APP:**

Mobile App can be downloaded directly from the desktop app or with the below links.

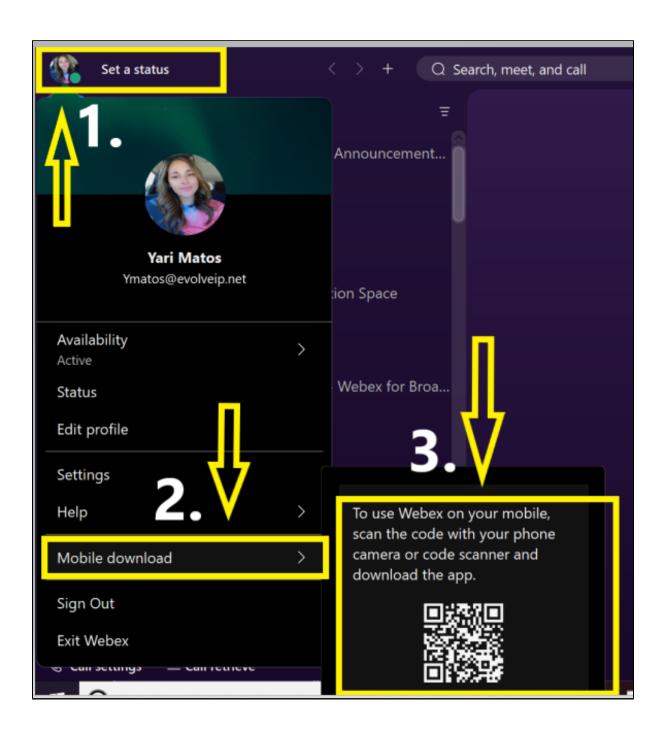

Download for Mobile App available on app store and google play:

App Store for Apple Devices : Click Here!

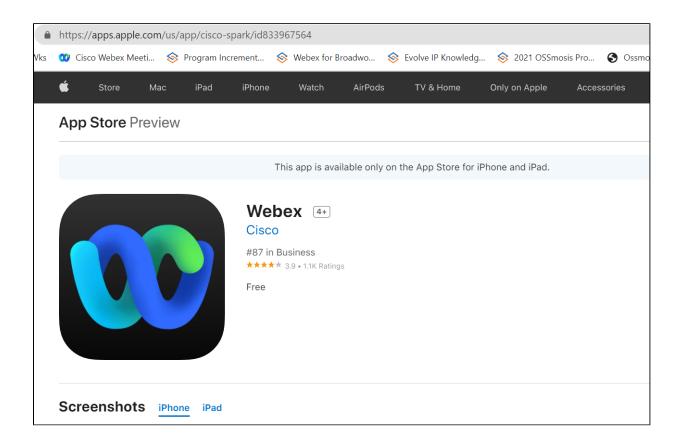

Google play for Android devices: Click Here!

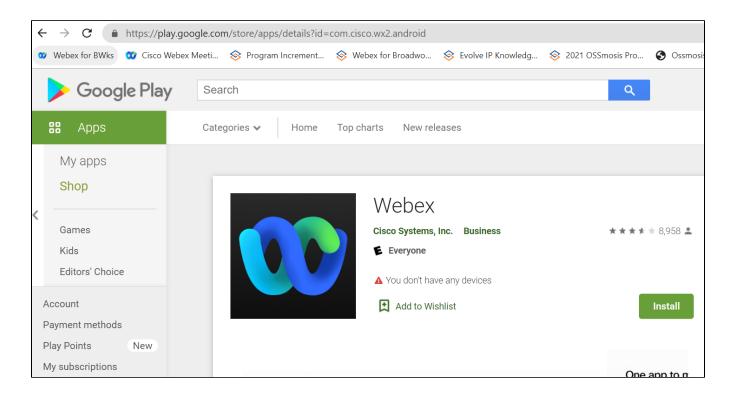

# Scan QR code to download mobile app

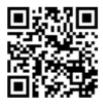

For other Operating Systems Click Here!

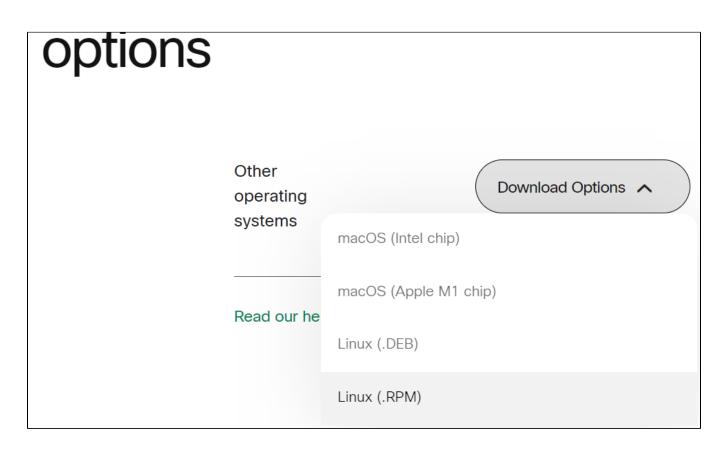

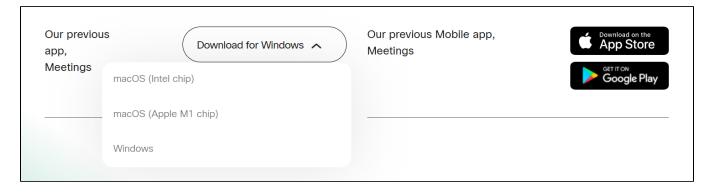

### Webex App | Installation and automatic upgrade

As an administrator, you can install Webex App using the MSI file on Windows or the DMG file on Mac. You can include command line parameters with the MSI file on Windows to improve user experience. Webex App periodically checks for newer versions to automatically upgrade the app.

For Help With Webex DaaS / VDI Plugin Download Click Below:

Webex Guidance for Evolve IP DaaS

#### **Enablement**

Webex VDI must be enabled for the tenant from admin.webex.com

1. Click on View Customer

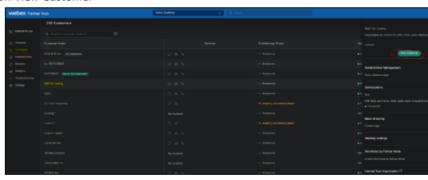

2. Go to Management > Settings and enable Webex VDI

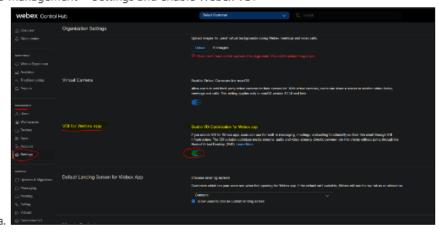

#### **Related Information**

Deployment Guide for Cisco Webex for Virtual Desktop Infrastructure (VDI) - Overview of Webex for VDI [Support] - Cisco

Deployment Guide for Cisco Webex for Virtual Desktop Infrastructure (VDI) - Manage and Troubleshoot Webex for VDI [Support] - Cisco